# **SD-MOT** 128K SD-10G Memory Expansion Card Installation Instructions

The Airtronics SD-M01 Memory Expansion Card is designed for use with the Airtronics SD-10G 2.4GHz FHSS-3 radio control system and is capable of storing up to 20 models. When installed, the SD-M01 Memory Expansion Card will expand the usable model memory of your SD-10G transmitter, allowing you to store and access programming data for up to 40 total models.

Model programming data stored on the SD-M01 Memory Expansion Card can be shared with other SD-10G 2.4GHz FHSS-3 radio control system users by removing the Memory Expansion Card, then installing it in another SD-10G transmitter. The SD-M01 Memory Expansion Card is easy to install and easy to use.

## SAFETY AND USAGE PRECAUTIONS

- When installing the Memory Expansion Card into your transmitter make sure that the tab on the bottom of the Memory Expansion Card lines up with the groove in the Memory Expansion Card slot.
- Do not force the Memory Expansion Card into the Memory Expansion Card slot or damage to the mounting pins could result.
- Turn the transmitter OFF prior to installing or removing the Memory Expansion Card.
- Do not touch the mounting pins in the transmitter or the contacts in the pin receptacle, or they could be damaged.
- Take care when handling the Memory Expansion Card. It should be handled with care. Do not drop the Memory Expansion Card.
- Do not get the Memory Expansion Card wet or expose it to moisture, excess heat and humidity, or vibration.
- Do not attempt to use the Memory Expansion Card in other applications. Use only as intended.
- Do not attempt to disassemble the Memory Expansion Card.
- · Do not store the Memory Expansion Card within reach of children.
- Do not expose to fuel or engine exhaust. If the Memory Expansion Card gets dirty, clean the outside of it with a non-reacting cleaner, such as detergent mixed with water, and a soft cloth. Be careful not to expose the pin receptacle to moisture. Harsh cleaners, such as paint thinner or Acetone, should not be used. These will damage the plastic surface.
- Airtronics will not be responsible for lost programming data. We strongly recommend backing up the programming data stored on the Memory Expansion Card to your PC, using the USB Data Transfer Cable that's available separately. See your local Airtronics dealer for more information.

## INSTALLING THE SD-M01 MEMORY EXPANSION CARD

**WARNING** The transmitter must be turned OFF when installing or removing the Memory Expansion Card. Failure to do so can result in damage to the Memory Expansion Card and/or the transmitter.

- 1) Open the battery cover by first pushing the two latches inward, then by pulling up on the bottom of the battery cover.
- 2) Carefully remove the plug that covers the Memory Expansion Card slot (adjacent to the battery connector) by firmly pulling it up and out.
- 3) Make sure that the transmitter is turned OFF, then carefully install the Memory Expansion Card, making sure that the tab on the bottom of the Memory Expansion Card lines up with the groove in the Memory Expansion Card slot and that the mounting pins line up with the pin receptacle. Gently push the Memory Expansion Card down into place and verify that it's fully seated.

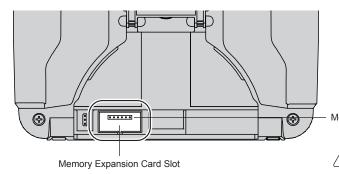

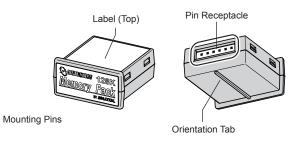

Make sure that the Memory Expansion Card is fully seated when installed.

### SD-M01 MEMORY EXPANSION CARD OVERVIEW

The SD-M01 Memory Expansion Card allows you to store up to 40 models (20 in the transmitter and 20 on the Memory Expansion Card). The Memory Expansion Card can be removed and installed into a different Airtronics SD-10G transmitter, so that model-specific programming data can be shared with fellow SD-10G transmitter owners in the field.

When the Memory Expansion Card is installed and Initialized, it is treated as an extension of the transmitter's internal model memory, therefore, model-specific programming data can be created, copied, deleted, etc., directly through the various System menu selections. There is no need to access the Memory Expansion Card separately to program models stored on the Memory Expansion Card.

Memory Expansion Card Indicator

After the Memory Expansion Card is installed and the transmitter is turned ON, im will be displayed on the Top menu, indicating that the Memory Expansion Card is installed and recognized by the transmitter.

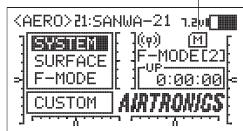

After the Memory Expansion Card is installed, but before it can be used, it must be Initialized. For more information, see the Initializing the SD-M01 Memory Expansion Card section on the next page.

**IMPORTANT** If M is not displayed on the Top menu after installing the Memory Expansion Card and turning the transmitter ON, turn the transmitter OFF, remove the Memory Expansion Card and reinstall it, then turn the transmitter ON again. If 🖽 is still not displayed on the Top menu, contact Airtronics Customer Service.

To differentiate between models stored in the internal memory and those stored on the Memory Expansion Card, models stored on the Memory Expansion Card are denoted with an 'M'. Models stored on the Memory Expansion Card are numbered M21~M40.

WARNING If you select a model that is stored on the Memory Expansion Card, then turn the transmitter OFF and remove the Memory Expansion Card, when you turn the transmitter ON again, an error will occur since the model programming data cannot be found. In this case, either turn the transmitter OFF and reinstall the Memory Expansion Card, or press any key to automatically select model 01.

#### Selecting Models Stored on the Memory Expansion Card

- 2) Press the Navigation Pad ▲ ▼ to highlight MODEL SELECT, then press the ENTER key to display the MODEL SELECT menu. The cursor will default to the currently selected model in the Model Select List.
- 3) Press the Navigation Pad ▲ ▼ to highlight the model you would like to select, then press the ENTER key to select the highlighted model. That model will be displayed above the Model Select List.

#### Copying. Resetting, and Transferring Model-Specific Programming Data

For information about copying model-specific programming data to and from the Memory Expansion Card, resetting model-specific programming data on the Memory Expansion Card, and about transferring model-specific programming data to and from the Memory Expansion Card and your PC, please see the Model Programming Data Copy, Model Programming Data Reset, and Model Programming

#### Sharing Model-Specific Programming Data with Other SD-10G Users

Data Transfer sections in the SD-10G Operating Manual.

The SD-M01 Memory Expansion Card gives you the capability to share model-specific programming data with other SD-10G transmitter users. For example, your Memory Expansion Card can be installed in another SD-10G transmitter and the model-specific programming data can either be read directly from the Memory Expansion Card or the model-specific programming data can be copied to the transmitter's internal model memory. For more information, please see the Model Programming Data Copy section in the SD-10G Operating Manual.

If you swap the Memory Expansion Card in your SD-10G transmitter with another SD-10G transmitter, the transmitter that you're installing the Memory Expansion Card into must have a model selected from the internal model memory (e.g., <AERO> 01:Pattern), otherwise the transmitter will not be able to read from the Memory Expansion Card. Also, remember to turn both transmitters OFF when removing and installing the Memory Expansion Card.

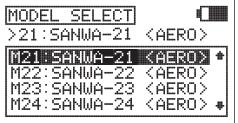

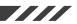

#### SD-10G Transmitter Software Updates and the Memory Expansion Card

When you update the SD-10G transmitter operating software, it's possible that the programming data on the Memory Expansion Card may not be able to be read. In this case, the Memory Expansion Card will need to be Initialized again and all programming data will be lost. In addition, if you swap the Memory Expansion Card with another SD-10G transmitter than is running a different version of the SD-10G transmitter operating software than what the Memory Expansion Card was Initialized with, an error will occur and programming data will not be able to be read from the Memory Expansion Card. In order for the Memory Expansion Card to function properly, the SD-10G transmitter that it is being used in **MUST** be running the same version of the SD-10G transmitter operating software that the Memory Expansion Card was originally Initialized with. The currently installed version of the SD-10G transmitter operating software is shown in the SYS INFORMATION menu.

## INITIALIZING THE SD-M01 MEMORY EXPANSION CARD

After the Memory Expansion Card is installed, but before it can be used, it must be Initialized.

**WARNING** If there is already programming data stored on the Memory Expansion Card, Initializing the Memory Expansion Card will erase all programming data and replace it with the default programming data of the Model Type you have chosen.

When Initialized, all 20 models will be of the same Model Type you chose to Initialize the Memory Expansion Card with. Model Types can be changed after Initialization through the Model Select and Model Type menus. Refer to the SD-10G Transmitter Operating Manual for more information.

- 1) Turn the transmitter ON. Press the Navigation Pad A T to highlight the SYSTEM menu, then press the ENTER key.
- 2) From within the System menu, press the Navigation Pad ▲ ▼ to highlight MEMORY PACK, then press the ENTER key to display the MEMORY PACK menu. The LIST sub-menu will be highlighted by default.
- 3) Press the Navigation Pad ▼ to highlight INITIAL.

MEMORY PACK 01.LIST

| 4) | Press the ENTER key to display the INITIAL menu. The cursor will default to |  |
|----|-----------------------------------------------------------------------------|--|
|    | INITIAL>HELI and PUSH ENTER KEY!! will be displayed.                        |  |

 Press the YES/+ or NO/- keys to choose which default Model Type you would like to Initialize the Memory Expansion Card with. Choose from either AERO, GLID, or HELI.

| INITIAL AERO |        |
|--------------|--------|
| PUSH ENTER   | KEY !! |
|              |        |

- 6) Press then ENTER key. DATA INITIAL OK?>Y will be displayed.
- 7) Press the YES/+ key to begin the Initialization process. When the Initialization process is complete, COMPLETE! (20) MODEL will be displayed. Press the END key twice to return to the MEMORY PACK menu.

| DATA | INITIAL | OK? | Y |
|------|---------|-----|---|
|      |         |     |   |
|      |         |     |   |

The Initialization process will take several minutes. Ensure that the transmitter battery is charged sufficiently, and don't turn the transmitter OFF during the Initialization process.

If there is a problem with the Initialization procedure, for example, if the Memory Expansion Card is not installed, PACK NOT READY? will be displayed. If this occurs, press any key to return to the Data Initial menu.

**IMPORTANT** If there is a problem during the Initialization process, turn the transmitter OFF, then turn it back ON and retry the Initialization process. If the Initialization process is unsuccessful again, contact Airtronics Customer Service.

## LISTING CONTENTS OF THE SD-M01 MEMORY EXPANSION CARD

Anytime after the Memory Expansion Card has been Initialized, you can display a list the current models stored on the Memory Expansion Card.

- Press the Navigation Pad ▲ ▼ to highlight the SYSTEM menu, then press the ENTER key.
- 2) Press the Navigation Pad ▲ ▼ to highlight MEMORY PACK, then press the ENTER key to display the MEMORY PACK menu. The LIST sub-menu will be highlighted by default.
- 3) Press the ENTER key to display the models currently stored on the Memory Expansion Card. The Model Number, Model Name, and Model Type (AERO, GLID, or HELI) will be displayed for each model.

| MEMORY PACK           |  |
|-----------------------|--|
| 01.LIST<br>02.INITIAL |  |
| 02.INTTIAL            |  |
|                       |  |
|                       |  |

| LIST                                                                         | I                                                 |   |
|------------------------------------------------------------------------------|---------------------------------------------------|---|
| M21:SANWA-21<br>M22:SANWA-22<br>M23:SANWA-23<br>M24:SANWA-24<br>M25:SANWA-25 | <aero><br/><aero><br/><aero></aero></aero></aero> | ŀ |

The Memory Expansion Card stores up to 20 models. Models stored on the Memory Expansion Card are denoted with an 'M'. Models stored on the Memory Expansion Card are numbered M21~M40.

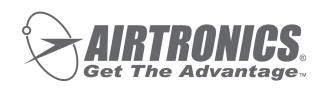

Airtronics is Distributed Exclusively in North America by:

Global Hobby Distributors 18480 Bandilier Circle Fountain Valley, CA 92708

Telephone: (714) 963-0329 Fax: (714) 962-6452 Email: service@globalhobby.net

http://www.airtronics.net